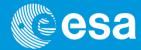

# The CCF concept, cifbuild and calview

Carlos Gabriel & the SAS & PPS Maintenance and Development Team

#### The XMM-Newton CCF and cifbuild

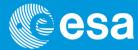

- The calibration of XMM-Newton instruments is partially independent from the development of its data analysis software, SAS
- XMM-Newton calibration data is contained in Current Calibration File (CCF)
  - CCF = the collection of all the XMM-Newton calibration files ever made public
  - Note: the calibration files are updated continuously → NO CCF version number
     but individual calibration files versions
- Calibration Index File (CIF) necessary for data analysis, pointing to the relevant files, according to:
  - observation date
  - analysis date
- cifbuild operates on the calibration directory \$SAS\_CCFPATH
  - setenv SAS\_CCFPATH <ccf\_dir>
- Command: cifbuild
  - It produces a FITS file ccf.cif in the working directory, using :
    - \$SAS\_ODF for observation Date and
    - · 'now' for analysis date, unless explicitly specified

### CIF is a FITS file

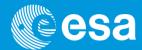

- The CIF file is in FITS format (you may use any FITS tool to view or work on it, e.g. fv).
- Once the Calibration Index file has been produced:

setenv SAS\_CCF ccf.cif

|    | _ TELESCOP<br>4A | _ SCOPE<br>6A | ⊔ TYPEID<br>32A | _ ISSUE<br>I | _ VALDATE<br>19A<br>yyyy:dd:mmZhh:mm:ss |
|----|------------------|---------------|-----------------|--------------|-----------------------------------------|
|    |                  |               |                 |              | ,,,,,                                   |
| 40 | XMM              | EPN           | LINCOORD        | 9            | 1998-01-01T00:00:00                     |
| 41 | XMM              | EPN           | MODEPARAM       | 3            | 1999-01-01T00:00:00                     |
| 42 | XMM              | EPN           | PATTERNLIB      | 1            | 1998-01-01T00:00:00                     |
| 43 | XMM              | EPN           | QUANTUMEF       | 8            | 2000-01-01T00:00:00                     |
| 44 | XMM              | EPN           | REDIST          | 5            | 1998-01-01T00:00:00                     |
| 45 | XMM              | EPN           | TIMECORR        | 4            | 1998-01-01T00:00:00                     |
| 46 | XMM              | OM            | ASTROMET        | 8            | 1998-01-01T00:00:00                     |
| 47 | XMM              | OM            | BADPIX          | 2            | 1998-01-01T00:00:00                     |
| 48 | XMM              | OM            | COLORTRANS      | 5            | 1998-01-01T00:00:00                     |
| 49 | XMM              | OM            | DARKFRAME       | 3            | 1998-01-01T00:00:00                     |
| 50 | XMM              | OM            | DIFFUSEGALA     | 1            | 1998-01-01T00:00:00                     |
| 51 | XMM              | OM            | HKPARMINT       | 3            | 1999-01-01T00:00:00                     |
| 52 | XMM              | OM            | LARGESCALESENS  | 2            | 1998-01-01T00:00:00                     |
| 53 | XMM              | OM            | LINCOORD        | 1            | 1998-01-01T00:00:00                     |
| 54 | XMM              | OM            | PHOTTONAT       | 3            | 1998-01-01T00:00:00                     |
| 55 | XMM              | OM            | PIXTOPIXSENS    | 3            | 1998-01-01T00:00:00                     |
| 56 | XMM              | OM            | PSF1DRB         | 4            | 1998-01-01T00:00:00                     |
| 57 | XMM              | OM            | QUICKMAG        | 2            | 1998-01-01T00:00:00                     |
| 58 | XMM              | OM            | ZODIACAL        | 1            | 1998-01-01T00:00:00                     |
| 59 | XMM              | RGS1          | ADUCONV         | 5            | 2000-02-06T16:49:60                     |
| 60 | XMM              | RGS1          | BACKGROUND      | 1            | 1998-01-01T00:00:00                     |
| 61 | XMM              | RGS1          | BADPIX          | 5            | 2000-02-06T16:49:60                     |
| 62 | XMM              | RGS1          | CALSOURCEDATA   | 1            | 1998-01-01T00:00:00                     |
| 63 | XMM              | RGS1          | CLOCKPATTERNS   | 1            | 1998-01-01T00:00:00                     |
| 64 | XMM              | RGS1          | CROSSPSF        | 2            | 2000-01-01T00:00:00                     |
| 65 | XMM              | RGS1          | CTI             | 2            | 2000-02-06T16:49:60                     |
| 66 | XMM              | RGS1          | DARKFRAME       | 4            | 1998-01-01T00:00:00                     |
| 67 | XMM              | RGS1          | HKPARMINT       | 6            | 1999-01-01T00:00:00                     |
| 68 | XMM              | RGS1          | LINCOORD        | 7            | 1998-01-01T00:00:00                     |
| 69 | XMM              | RGS1          | LINESPREADFUNC  | 3            | 1999-01-01T00:00:00                     |

# cifbuild, valdate, evaldate

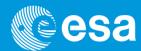

#### cifbuild uses single CCF keywords:

- VALDATE as start of calibration validity period
- EVALDATE as end of validity period
- DATE as analysis validity period

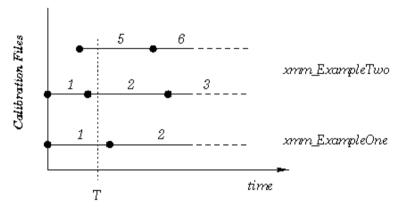

Figure 2: Current calibration file with two files: update. At the time T the current calibration file consists of  $xmm.ExampleOne\_0001.cef$  and  $xmm.ExampleTwo\_0005.cef$ 

Rule: out of all the CCF calibration files take the highest issue with VALDATE lower AND EVALDATE higher than observation date AND DATE lower than analysis date.

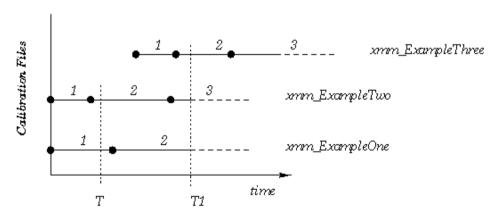

Figure 3: Current calibration file with three files. At the time T1 the current calibration file consists of  $xmm.ExampleOne\_0002.ccf$  and  $xmm.ExampleTwo\_0003.ccf$  and  $xmm.ExampleThree\_0002.ccf$ 

### The cif on-line

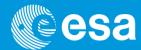

- On the XMM-Newton calibration web pages
   [http://xmm2.esac.esa.int/external/xmm\_sw\_cal/calib/cifbuild.shtml]:
- ✓ updated cif can be generated on-line and compared to the provided one
- required (missing) CCF constituents can also be downloaded
- ✓ Local CCF library can be mirrored from XMM web site.
  - Via the rsync or mirror commands (see doc web pages)

| Ising cifbuild                                                                                   |                       |                                                                                                    |
|--------------------------------------------------------------------------------------------------|-----------------------|----------------------------------------------------------------------------------------------------|
|                                                                                                  |                       | can interact with the SAS task <u>cifbuild</u> . Only two parameters of that task are of relevance here: the <b>observation date</b> and the e following format: yyyy-mm-ddThh:mm:ss. The string now is also a valid date.                                    |
| he observation da                                                                                | ate is availa         | ble in sereval places, one of these is in the ODF constituent rrrr_ooooooooo_scx00000sux.asc. For example:                                                                                                    |
| BSERVATION<br>09297011 / Observ<br>269 / Revolution :<br>001-05-29T17:16:5:<br>001-05-29T20:47:0 | number<br>8 / Schedul | ed Start Time < Use this date                                                                                                    |
| he analysis date v                                                                               | will in gene          | ral be now, but can also be any other date. You should read the documentation of the task cifbuild for more details.                                                                                                    |
| Observation date:                                                                                | now                   | [yyyy-mm-ddThh:mm:ss]                                                                                                    |
| Analysis date:                                                                                   | now                   | [yyyy-mm-ddThh:mm:ss]                                                                                                    |
| hecked for in the                                                                                |                       | is date earlier than 2000-12-01, as the calibration database is known <b>not to be complete</b> before then. This condition is not yet                                                                                                    |
| options<br>. ☑ Allow me to a                                                                     | download t            | no CIE                                                                                                    |
|                                                                                                  |                       | sed on the two dates above. You'll be allowed to <b>ftp</b> the resulting CIF to your machine.                                                                                                    |
| 2. Prepare a scr                                                                                 | ipt to ftp al         | Il the CCF constituents                                                                                                    |
| This will gene                                                                                   | erate a (Un           | ix/Linux) shell script with which you can download via ftp all the CCF constituents in the CIF. You must copy the script from the the password field, make that file executable, and run it in the directory where you want to download the CCF constituents. |
| .   Compare with                                                                                 | h my CIF              |                                                                                                    |
| My CIF is: (c)                                                                                   | hoose File No         | file chosen                                                                                                    |
|                                                                                                  |                       | you upload with the CIF generated above. You'll then be able to download the CCF constituents that are not in your CIF, but only if one of the download options above.                                                                                        |
| .   Allow me to                                                                                  | download ti           | he individual CCF constituents                                                                                                    |
| This will gene                                                                                   | erate a list          | of ftp links to the individual CCF constituents.                                                                                                    |
| clear form (submit)                                                                              |                       |                                                                                                    |

#### The CCF release notes

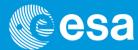

- CCF release note shall be consulted, at least periodically.
  - ✓ Subscribing to the CCF mailing list is also useful, to get the RNs and CCFs only when there is something new:

http://xmm2.esac.esa.int/external/xmm\_sw\_cal/calib/rel\_notes/index.shtml

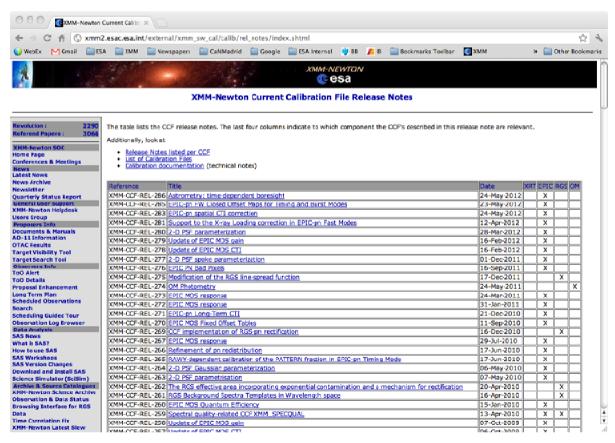

## **Keeping everything: Diogenes syndrom?**

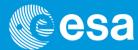

**Wikipedia: Diogenes syndrome**, also known as **senile squalor syndrome**, is a disorder characterized by extreme <u>self-neglect</u>, domestic squalor, social withdrawal, <u>apathy</u>, <u>compulsive hoarding of rubbish</u>, <u>and lack of shame</u>

- All the calibration files are kept in the CCF repository only to be able to reproduce calibration conditions met in the past (SAS can reduce data as it would have been done with the calibration knowledge of years ago).
- Many CCF files have been superseded by more accurate calibration and will never be used by a normal observer (eq. using the default "analysisdate=now").
- We have produced a reduced repository for all those observers, who do not want to mirror the entire repository but only the relevant part for an up-to-date data reduction.
- All the calibration files from before January 2004, which have been superseded, are
  not present in this repository. A new reduced version (taking January 2008 as new
  date) is under preparation
- The repository has as of today a volume of  $\sim$  2.8 GB, while the reduced repository is about 1.7 GB

# All the important bits for you together

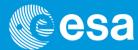

- CCF Library: All CCF ever made public
  - ftp: ftp://xmm.esac.esa.int/pub/ccf/constituents
  - rsync: rsync -a xmm.esac.esa.int::XMM\_CCF
- Reduced CCF Library: (former superseded after 1/2004)
  - ftp: ftp://xmm.esac.esa.int/pub/ccf/red\_constituents
  - rsync: rsync -a xmm.esac.esa.int::XMM\_RED\_CCF
- CCF on the net:
  - http://xmm2/esac/esa/int/external/xmm\_sw\_cal/calib/cifbuild/
- CCF Release Notes: justifying calibration files releases
  - http://xmm2/esac/esa/int/external/xmm\_sw\_cal/calib/rel\_notes/
- CCF Web page: main CCF page
  - http://xmm2/esac/esa/int/external/xmm sw cal/calib/ccf.shtml

#### calview: plotting CCF data and more

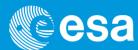

XMM-Newton Calibration DB: Calibration Access Layer CAL (calibration algorithms & access functions) + CCF

calview: SAS task to access the calibration data

- using \$SAS\_CCF to define which calibration files should be using
- using \$SAS\_CCFPATH to locate the files

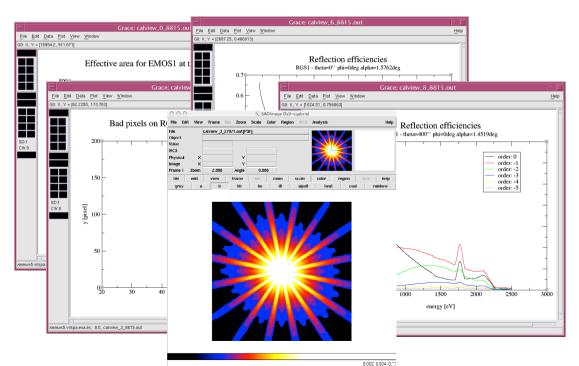

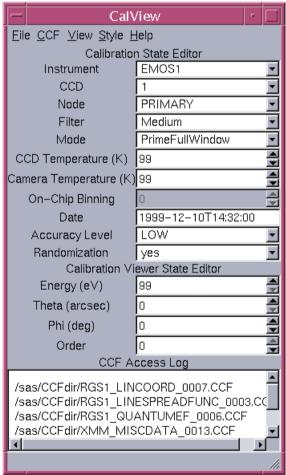